# **Blackboard**

## What's New in Blackboard Learn: Feature Guide for End Users

## Table of Contents

<span id="page-0-0"></span>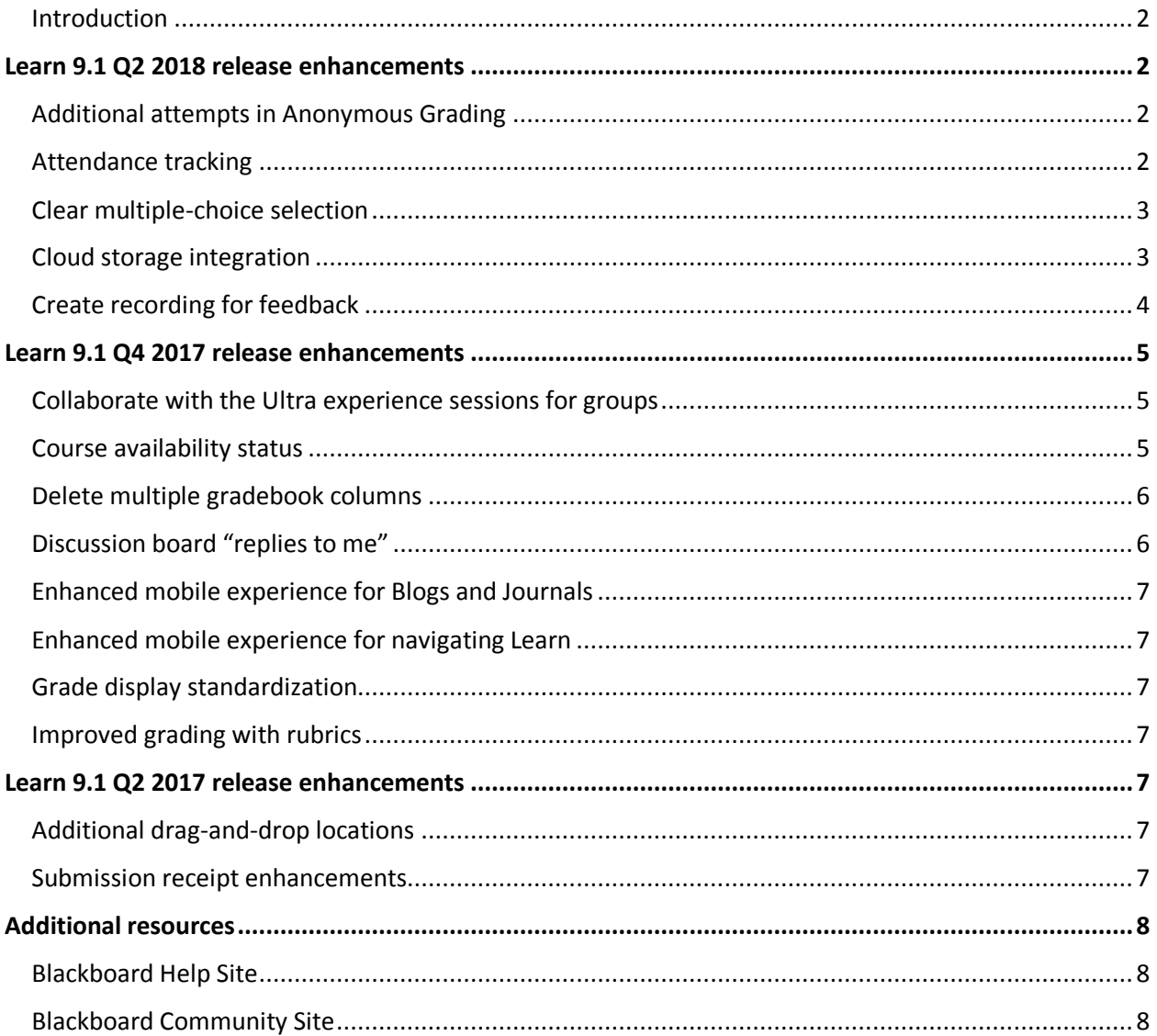

## Introduction

We have recently updated our Blackboard Learn environment to a new version, which includes many new features and enhancements that will:

- Simplify and enhance many capabilities you currently use today
- Save you time and make it easier to complete your daily tasks
- Provide a much-improved mobile experience
- Improve the accessibility of the learning environment

This document will provide you, educators and students, with an overview of these new features and enhancements that are now available in Blackboard Learn.

\_\_\_\_\_\_\_\_\_\_\_\_\_\_\_\_\_\_\_\_\_\_\_\_\_\_\_\_\_\_\_\_\_\_\_\_\_\_\_\_\_\_\_\_\_\_\_\_\_\_\_\_

## <span id="page-1-0"></span>Learn 9.1 Q2 2018 release enhancements

### <span id="page-1-1"></span>Additional attempts in Anonymous Grading

#### *Feature enhancement for instructors*

To better support anonymized assessment practice, you can now grant additional assignment attempts to students as needed while still maintaining the full anonymity of the process.

The "Allow Additional Attempt' button only appears if a student has already submitted the maximum number of attempts allowed for that assignment. You can continue to offer opportunities to resubmit attempts each time a student reaches the maximum number. You don't have to grade previous attempts to allow a student to submit again.

When an assignment is in an anonymous state, you can still grant a student an additional attempt. You can view student names, but not their submissions or how many attempts are left. Your request is ignored if attempts remain.

Alternatively, select "Ignore Attempt" to ignore the attempt's score in grade calculations and not count it against the maximum number of attempts.

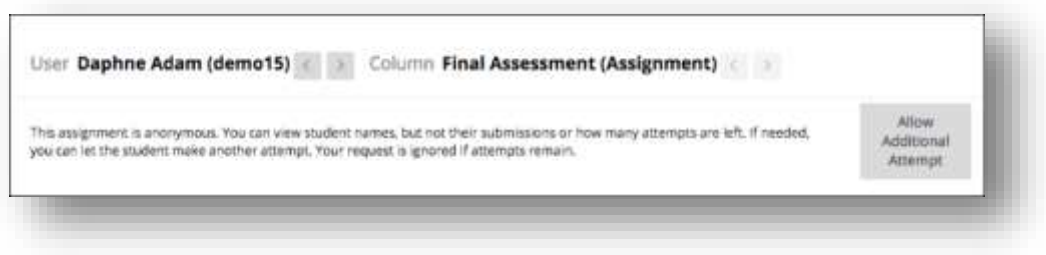

### <span id="page-1-2"></span>Attendance tracking

#### *Feature enhancement for instructors*

You can now track attendance in your Learn course. For each class meeting, you can mark whether a student is present, late, absent, or excused. The attendance records appear in a single column next to the gradebook. The Attendance column provides the overall attendance score in the gradebook, where it can be included in the student's overall grade.

*Note: Attendance is not supported on Internet Explorer 11.*

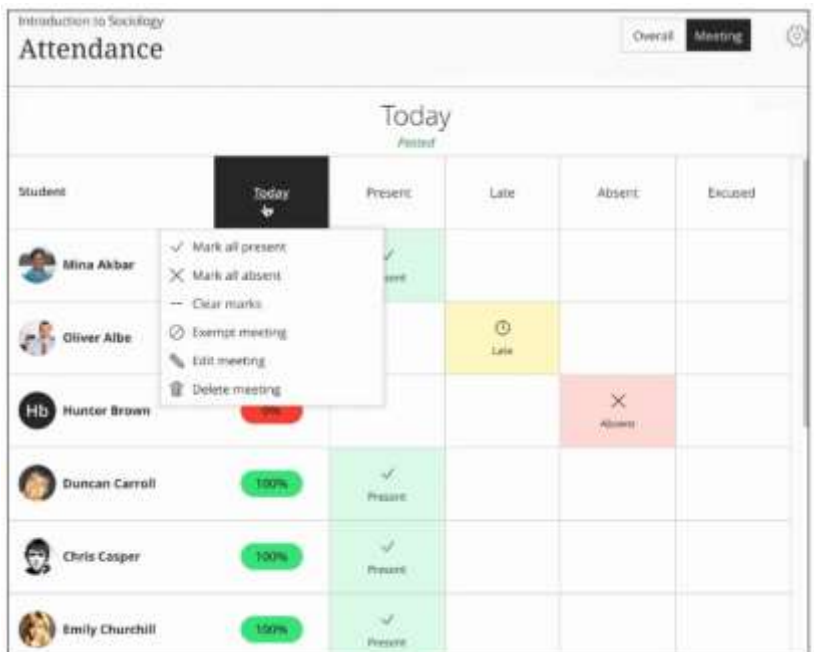

## <span id="page-2-0"></span>Clear multiple-choice selection

#### *Feature enhancement for all users*

Students can clear a selection from multiple-choice questions. This allows students to clear their selection – essentially leaving the question blank – after having made an initial selection in order to avoid a penalty when an instructor has associated negative points with an incorrect answer. (Just click on the answer choice and it will toggle off.)

### <span id="page-2-1"></span>Cloud storage integration

#### *Feature enhancement for all users*

An instructor can now copy files from a favorite cloud storage solution when authoring Content Items or creating Assignments. Students can upload assignments from their favorite cloud storage solutions. Cloud storage that is supported includes OneDrive, OneDrive for Business, Google Drive including G suite accounts, Dropbox, and Box.

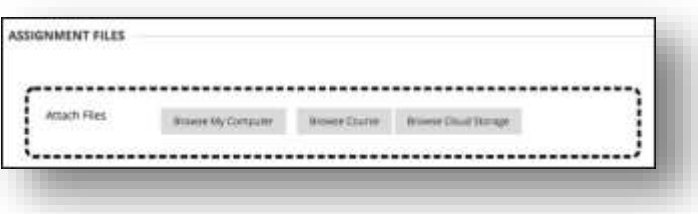

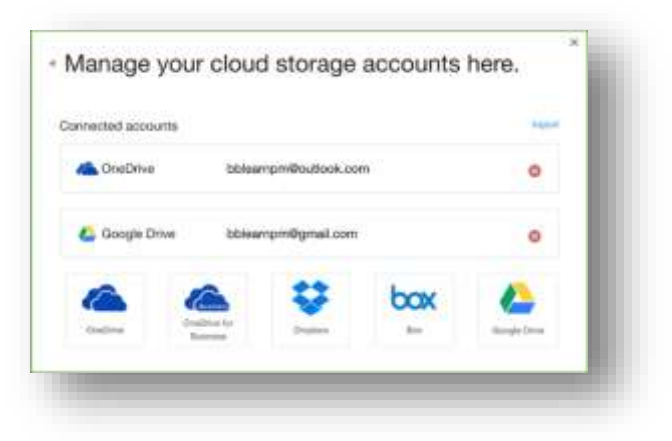

## <span id="page-3-0"></span>Create recording for feedback

#### *Feature enhancement for all users*

Instructors can create personalized feedback recordings for students pertaining to individual assessment attempts or manual gradebook items. Each recording can be up to 5 minutes long and can be video and audio or just audio. This option appears in the third row of the Content Editor as a microphone icon.

Students will see icons representing recordings that they can select to start streaming playback of the video on their computer or mobile device.

Feedback can be provided within:

- Assignment
- Test
- Graded Discussion
- 
- Graded Wiki

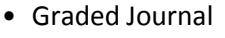

• Graded Blog

• Feedback in a manual grade column

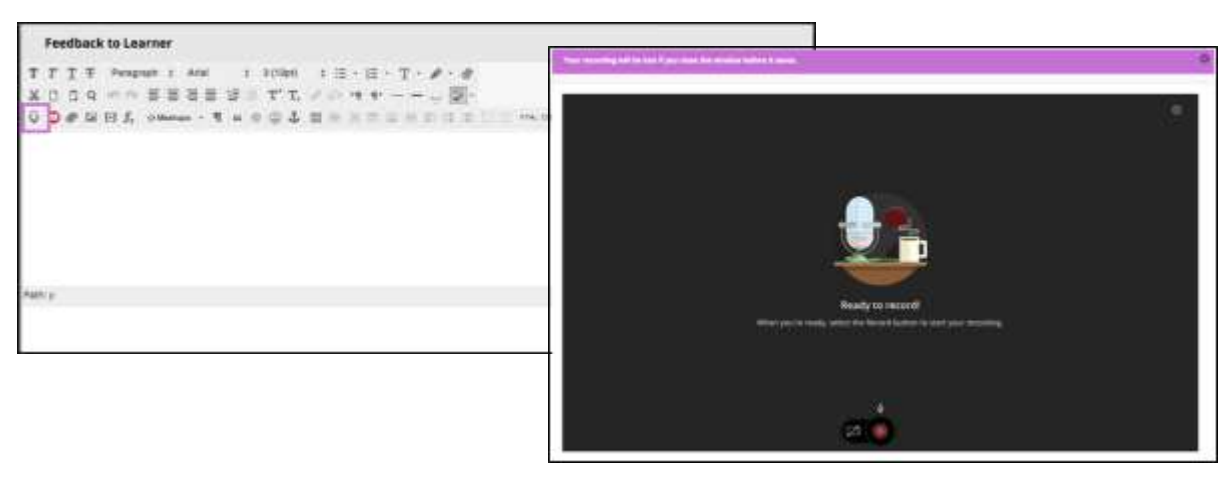

## <span id="page-4-0"></span>Learn 9.1 Q4 2017 release enhancements

### <span id="page-4-1"></span>Collaborate with the Ultra experience sessions for groups

#### *Feature enhancement for all users*

Improve collaboration amongst student groups doing group work with the addition of Collaborate sessions to Group pages. Collaborate sessions offer real-time, face-to-face web conferencing, content sharing, and whiteboard functionality.

\_\_\_\_\_\_\_\_\_\_\_\_\_\_\_\_\_\_\_\_\_\_\_\_\_\_\_\_\_\_\_\_\_\_\_\_\_\_\_\_\_\_\_\_\_\_\_\_\_\_\_\_

#### <span id="page-4-2"></span>Course availability status

#### *Feature enhancement for instructors*

From the main course view, you can now easily see an open or closed padlock icon representing the availability of the course to students and quickly change the availability with one click, saving both time and effort. This new feature can be seen below, next to tools such as Student Preview and the Edit Mode toggle.

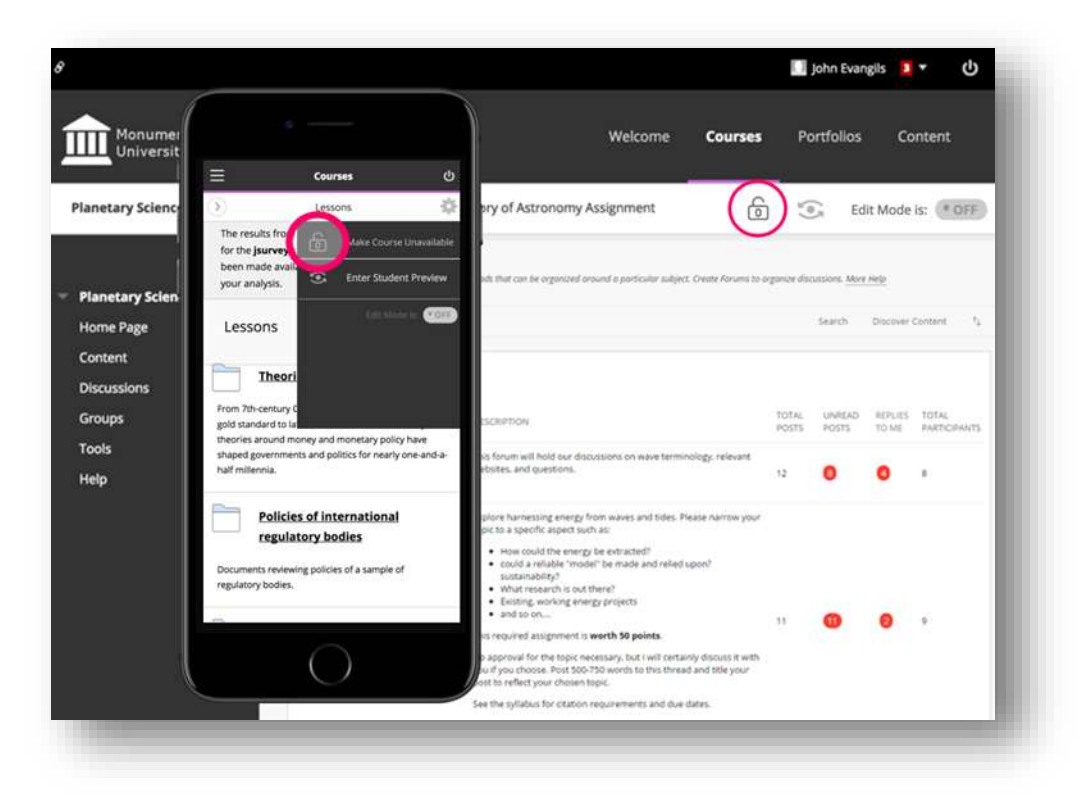

## <span id="page-5-0"></span>Delete multiple gradebook columns

#### *Feature enhancement for instructors*

You can now delete multiple gradebook columns at once making managing the gradebook even easier. When deleted, manual and calculated columns are removed completely; columns associated with gradable items are cleared of attempt and grade data but remain in the Grade Center.

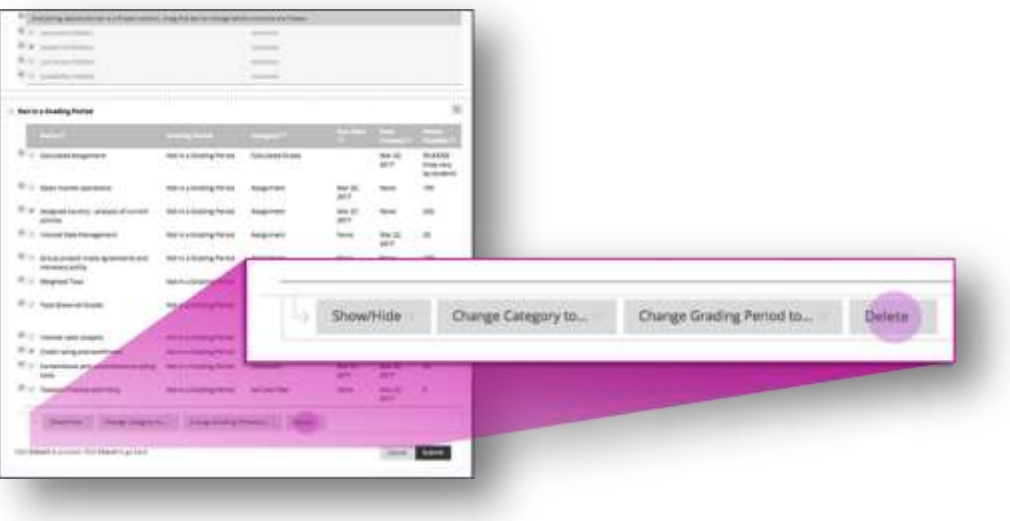

## <span id="page-5-1"></span>Discussion board "replies to me"

#### *Feature enhancement for all users*

Keeping up with large discussion board forums is made easier with the addition of a "Replies to me" count and filter so unread replies to your own posts can be easily identified and read.

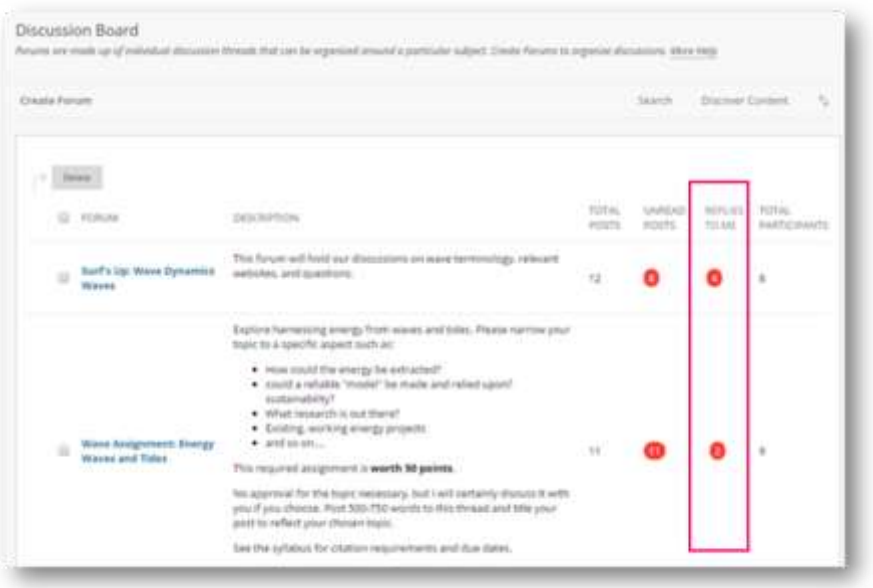

## <span id="page-6-1"></span><span id="page-6-0"></span>Enhanced mobile experience for Blogs and Journals

#### *Feature enhancement for all users*

You will now have a much-improved experience using Blogs and Journals on your mobile device. For example, options for filtering posts or navigating groups or users will appear below currently viewed posts.

## Enhanced mobile experience for navigating Learn

#### *Feature enhancement for all users*

It is now much easier to navigate the system and course menus on mobile devices. When you access Blackboard Learn through mobile devices, you'll notice that the navigation has been moved to a hamburger menu that remains there when you move from screen to screen. Tabs and subtabs now appear in your navigation choices. My Blackboard has also been incorporated into the system menu for easier access. Within a course, the menu opens and closes more easily, improving the overall experience.

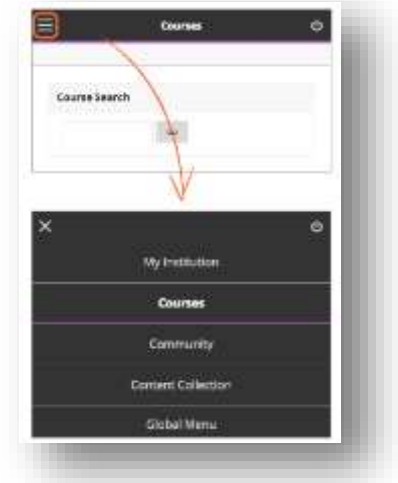

## <span id="page-6-2"></span>Grade display standardization

#### *Feature enhancement for instructors*

To provide greater consistency and standardization, all gradebook columns (online and downloads) and My Grades now support up to five decimal points, are not rounded, and are consistent for all display types (score, percentage, letter grade).

\_\_\_\_\_\_\_\_\_\_\_\_\_\_\_\_\_\_\_\_\_\_\_\_\_\_\_\_\_\_\_\_\_\_\_\_\_\_\_\_\_\_\_\_\_\_\_\_\_\_\_\_

## <span id="page-6-3"></span>Improved grading with rubrics

#### *Feature enhancement for instructors*

When grading with rubrics, you can now save feedback and the content will remain saved when changing the rubric's view from in-line to full screen.

## <span id="page-6-4"></span>Learn 9.1 Q2 2017 release enhancements

### <span id="page-6-5"></span>Additional drag-and-drop locations

#### *Feature enhancement for all users*

The drag-and-drop feature is now added to the Content Editor, Blog, Journal, and Portfolios. If the browser allows, you can drag a folder of files and the files will upload individually.

### <span id="page-6-6"></span>Submission receipt enhancements

#### *Feature enhancement for all users*

Students can receive a notification email for each assignment attempt with information about the submission, including attached files. Students can also access receipts at any time on the My Grades page in the submissions filter area.

## <span id="page-7-0"></span>Additional resources

## <span id="page-7-1"></span>Blackboard Help Site

 Blackboard's Help Site is your one-stop-shop to find product documentation for Blackboard products, including Blackboard Learn. This site allows anyone to view help documentation (students, instructors, or administrators), while adaptive search and tagging help you find what you're looking for. Check it out here:

\_\_\_\_\_\_\_\_\_\_\_\_\_\_\_\_\_\_\_\_\_\_\_\_\_\_\_\_\_\_\_\_\_\_\_\_\_\_\_\_\_\_\_\_\_\_\_\_\_\_\_\_

- o <https://en-us.help.blackboard.com/>
- **Release notes -** The Help Site is also your source for the Release Notes documenting each release. For Learn 9.1, you can find the Release Notes here:
	- o [https://help.blackboard.com/Learn/Administrator/Hosting/Release\\_Notes](https://help.blackboard.com/Learn/Administrator/Hosting/Release_Notes)
- **Other Communication and Adoption Toolkits** To assist you in promoting the benefits of technology to your instructors, we have developed product/release-specific Communication and Adoption Toolkit webpages. These assets are for you to use and customize for your institution to aid with promoting the use of technology.
	- o [https://help.blackboard.com/Learn/Administrator/Hosting/Release\\_Notes/Adoption\\_To](https://help.blackboard.com/Learn/Administrator/Hosting/Release_Notes/Adoption_Tools_and_Best_Practices#toolkits) [ols\\_and\\_Best\\_Practices#toolkits](https://help.blackboard.com/Learn/Administrator/Hosting/Release_Notes/Adoption_Tools_and_Best_Practices#toolkits)

## <span id="page-7-2"></span>Blackboard Community Site

- The Blackboard community is the largest organized network of e-learning users. Join the conversation with other educators here:
	- o <https://community.blackboard.com/community/questions/educator>
- Make sure that your ideas about our products and the future of teaching and learning are heard loud and clear by peers and Blackboard staff here:
	- o <https://community.blackboard.com/community/ideasmain>
- Check out the **Blackboard Innovative Teaching Series (BITS)** hosted by Blackboard's community of users and product experts to hear strategies and best practices for increasing efficiency and improving learning outcomes. You can register for live webinars or watch recordings of past webinars here:
	- o <https://community.blackboard.com/groups/higheredbits>